# Introduction to Robot Operating System (ROS)

**Mayank Mittal** 

May 22, 2018

## Outline

- What is ROS?
- ROS Communication Layer
  - ROS Master
  - ROS Nodes
  - Topics, Services, Actions
- ROS Ecosystem
  - ROS Packages
  - Catkin build system
- Libraries/Tools in ROS
  - Point Cloud (PCL Library)
  - Coordinate Transformation (Tf Library)

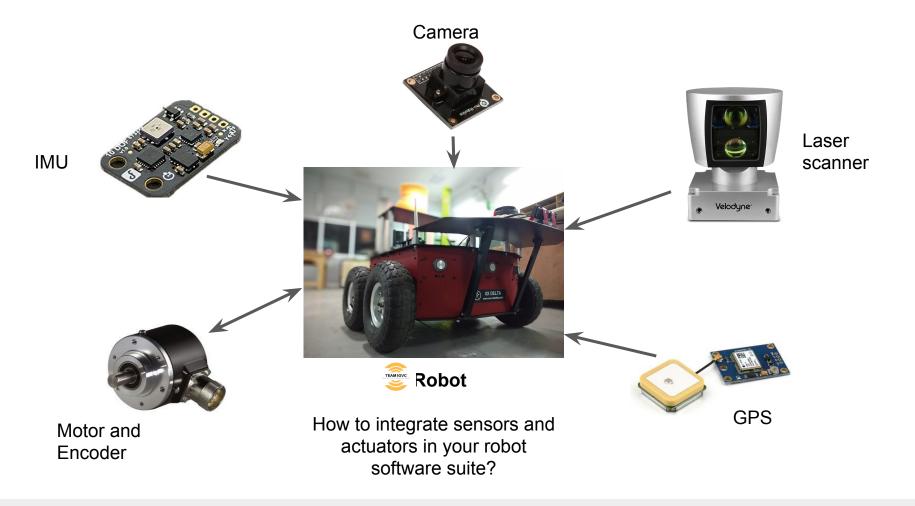

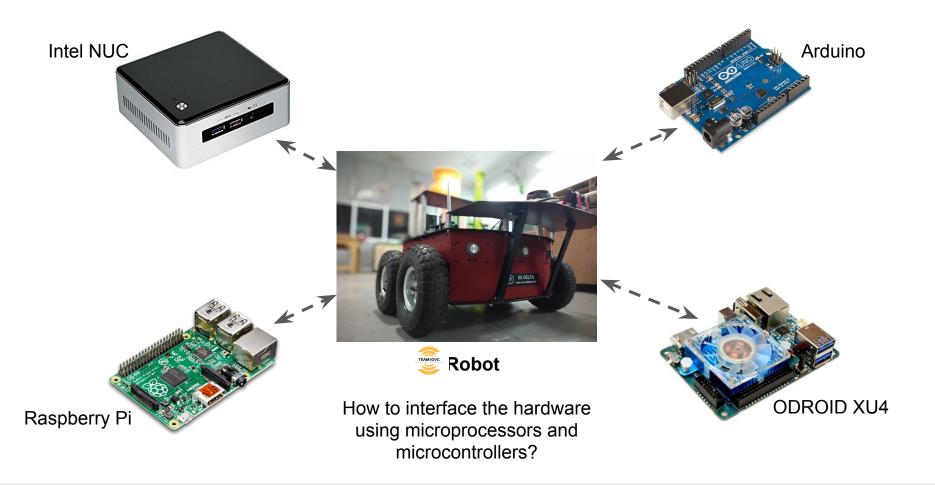

## What is ROS?

- A "meta" operating system for robots
- A collection of packaging, software building tools
- An architecture for distributed interprocess/ inter-machine communication and configuration
- Development tools for system runtime and data analysis
- A language-independent architecture (c++, python, lisp, java, and more)

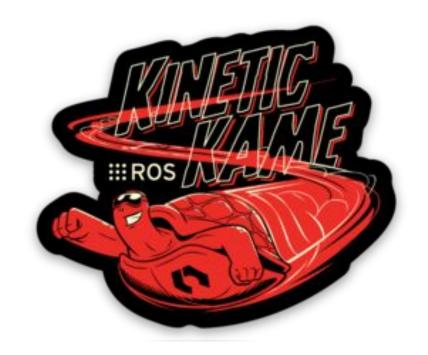

## What is ROS?

## **ROS = Robot Operating System**

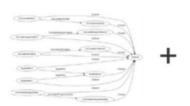

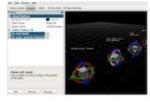

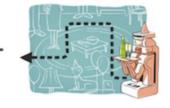

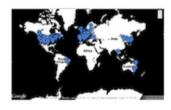

+

ros.org

### Plumbing

- Process management
- Inter-process communication
- Device drivers

#### Tools

- Simulation
- Visualization
- Graphical user interface
- Data logging

#### Capabilities

- Control
- Planning
- Perception
- Mapping
- Manipulation

#### Ecosystem

- Package organization
- Software distribution
- Documentation
- Tutorials

Slide Credit: Marco Hutter, ETH Zurich

## What is ROS not?

- An actual operating system
- A programming language
- A programming environment / IDE
- A hard real-time architecture

# What does ROS get you?

All levels of development

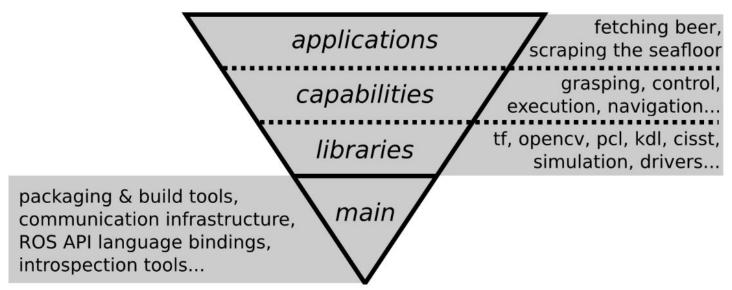

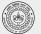

## **ROS Communication Layer: ROS Core**

#### ROS Master

- Centralized Communication Server based on XML and RPC
- Negotiates the communication connections
- Registers and looks up names for ROS graph resources

#### Parameter Server

Stores persistent configuration parameters and other arbitrary data.

#### `rosout`

Network based `stdout` for human readable messages.

## **ROS Communication Layer: Graph Resources**

#### Nodes

- Processes distributed over the network.
- Serves as source and sink for the data sent over the network

#### Parameters

 Persistent data such as configuration and initialization settings, i.e the data stored on the parameter server. e.g camera configuration

## Topics

Asynchronous many-to-many communication stream

#### Services

Synchronous one-to-many network based functions

# **ROS Communication Protocols: Connecting Nodes**

### ROS Topics

- Asynchronous "stream-like" communication
- Strongly-typed (ROS .msg spec)
- Can have one or more publishers
- Can have one or more subscribers

#### ROS Services

- Synchronous "function-call-like" communication
- Strongly-typed (ROS .srv spec)
- Can have only one server
- Can have one or more clients

#### Actions

- Built on top of topics
- Long running processes
- Cancellation

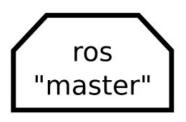

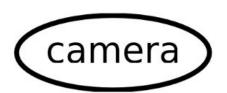

Interfaces with the camera hardware and reads the data transmitted by the sensor

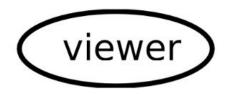

Used to display images

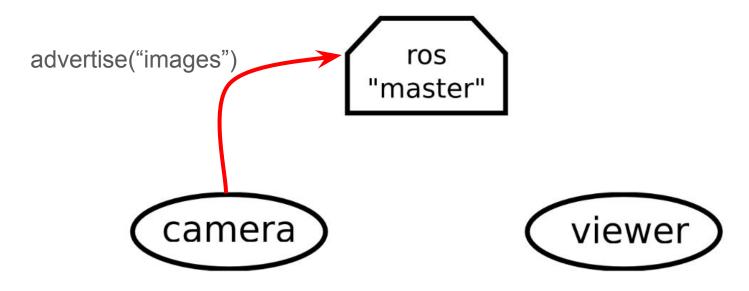

camera node is run. It starts advertising the data it has received

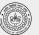

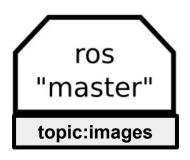

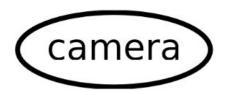

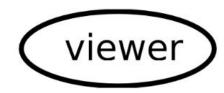

*master* registers the topic with name **images** 

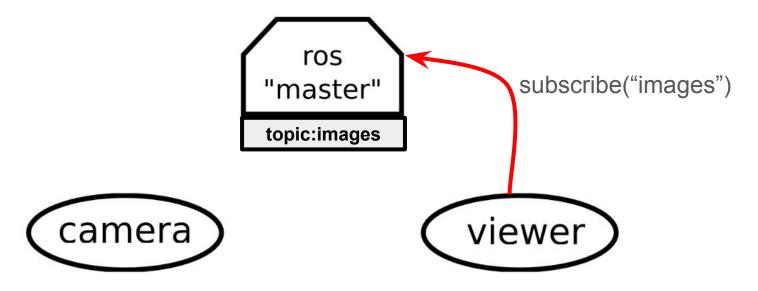

viewer node is run. It asks for data being published in topic with name **images** 

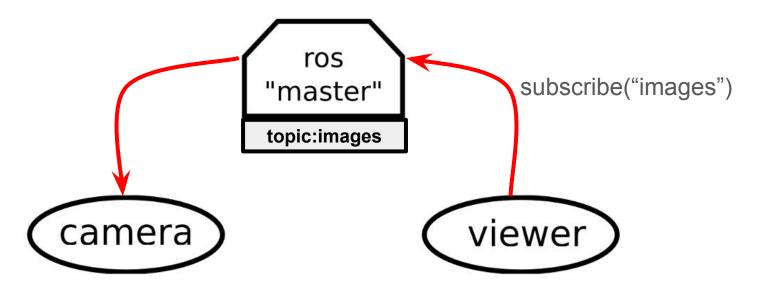

master 'connects' the viewer node to the camera node.

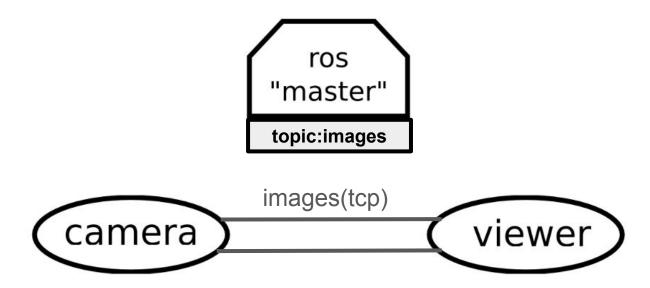

master 'connects' the viewer node to the camera node.

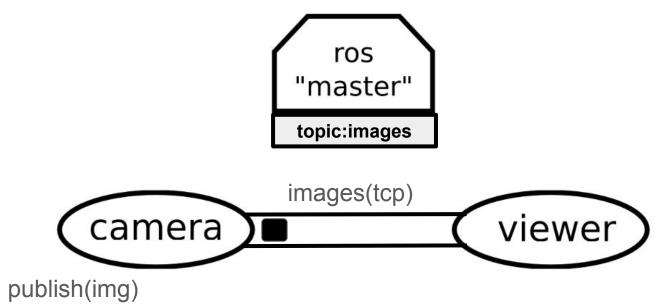

camera node sends the data to the viewer node using TCP/IP based protocol

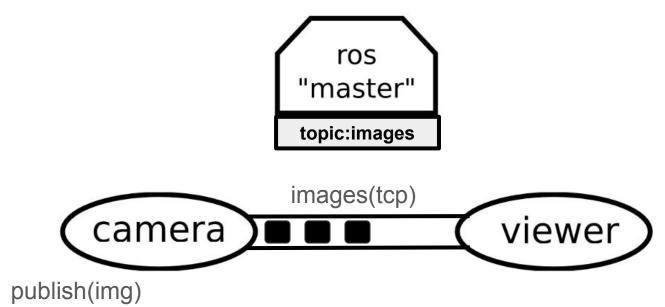

camera node sends the data to the viewer node using TCP/IP based protocol

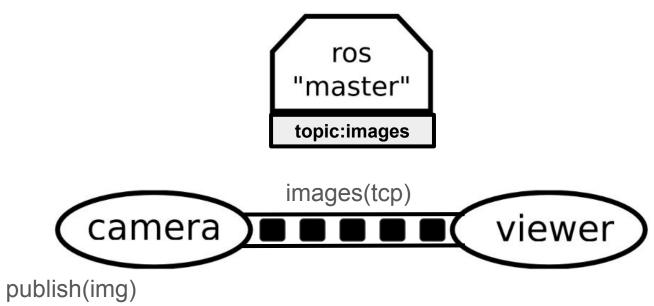

camera node sends the data to the viewer node using TCP/IP based protocol

## **ROS Master**

- Manages the communication between nodes
- Every node registers at startup with the master

Start a master with

\$ roscore

Master

More info: http://wiki.ros.org/Master
Slide Credit: Marco Hutter, ETH Zurich

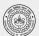

## **ROS Nodes**

- Single-purpose, executable program
- Individually compiled, executed, and managed
- Organized in packages

Run a node with

\$ rosrun package\_name node\_name

See active nodes with

\$ rosnode *list* 

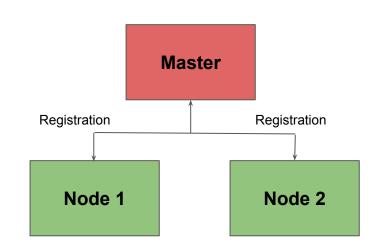

More info: http://wiki.ros.org/rosnode
Slide Credit: Marco Hutter, ETH Zurich

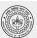

# **ROS Topics**

- Nodes communicate over topics
  - Nodes can publish or subscribe to a topic
  - Typically, 1 publisher and n subscribers
- Topic is name for stream of messages

See active topics with

\$ rostopic *list* 

Subscribe and print the contents of a topic with

\$ rostopic echo /topic

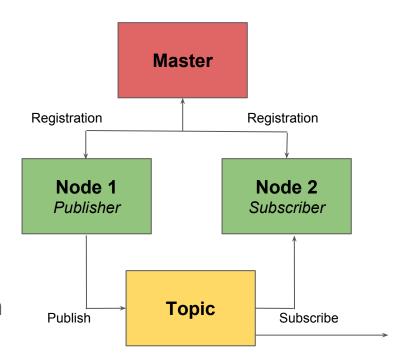

More info: http://wiki.ros.org/rostopic
Slide Credit: Marco Hutter, ETH Zurich

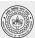

# **ROS Messages**

- Data structure defining the type of a topic
  - Comprised of a nested structure of integers, floats, strings etc. and arrays of objects
- Defined in \*.msg files

See the type of a topic

\$ rostopic type /topic

Publish a message to a topic

\$ rostopic pub /topic type args

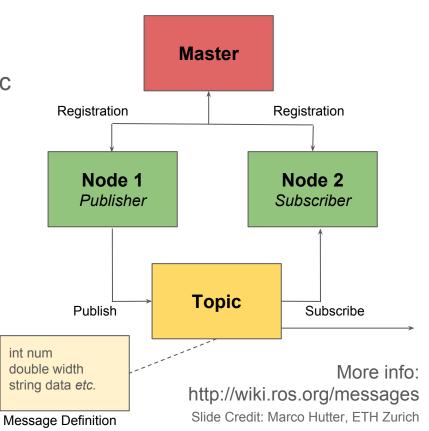

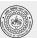

# **ROS Messages**

```
geometry msgs/PoseStamped.msg
geometry msgs/Point.msg
                                        std_msgs/Header header
float64 x
                                         uint32 seq
float64 y
                                         time stamp
float64 z
                                         string frame id
                                        geometry_msgs/Pose pose

__geometry_msgs/Point position
                                            float64 x
sensor msgs/lmage.msg
                                            float64 v
                                            float64 z
std_msgs/Header header
                                          geometry_msgs/Quaternion
   uint32 seq
                                        orientation
  time stamp
                                            float64 x
   string frame_id
uint32 height
                                            float64 y
uint32 width
                                            float64 z
                                            float64 w
string encoding
uint8 is bigendian
uint32 step
uint8[] data
```

More info: http://wiki.ros.org/std\_msgs
Slide Credit: Marco Hutter, ETH Zurich

## **ROS Services**

- Request/response communication between nodes is realized with services
  - The service server advertises the service
  - The service client accesses this service
- Similar in structure to messages, services are defined in \*.srv files

List available services with

\$ rosservice list

Show the type of a service

\$ rosservice type /service\_name

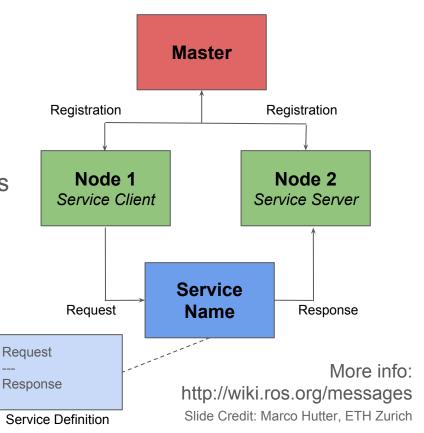

## **ROS Action**

- Similar to service calls, but provide possibility to
  - Cancel the task (preempt)
  - Receive feedback on the progress
- Best way to implement interfaces to time- extended, goal-oriented behaviors
- Similar in structure to services, action are defined in \*.action files
- Internally, actions are implemented with a set of topics

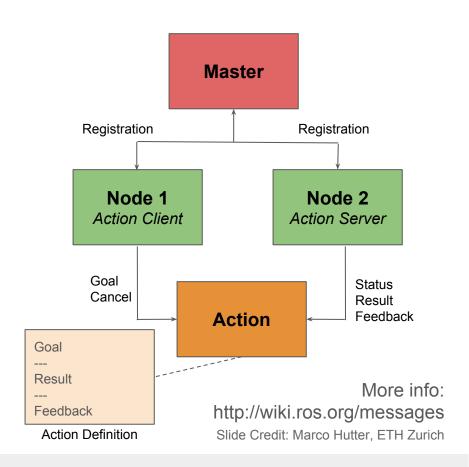

## **ROS** Action

#### Averaging.action

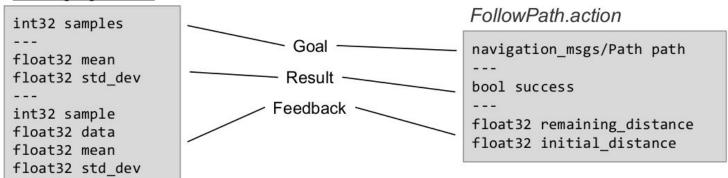

More info: http://wiki.ros.org/messages
Slide Credit: Marco Hutter, ETH Zurich

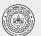

# **ROS Packages**

- ROS software is organized into packages, which can contain source code, launch files, configuration files, message definitions, data, and documentation
- A package that builds up on/requires other packages (e.g. message definitions), declares these as dependencies

To create a new package, use:

\$ catkin\_create\_pkg package\_name {dependencies}

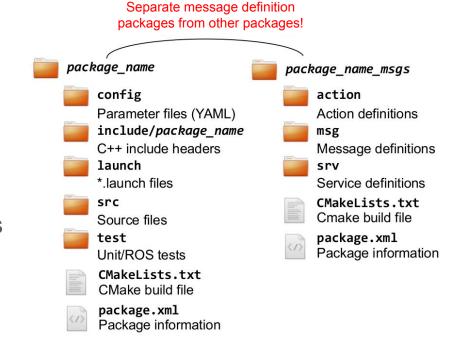

More info: http://wiki.ros.org/Packages
Slide Credit: Marco Hutter, ETH Zurich

# How to organize code in a ROS ecosystem?

ROS code is grouped at two different levels:

#### Packages:

 A named collection of software that is built and treated as an atomic dependency in the ROS build system.

#### Stacks:

A named collection of packages for distribution.

# How to organize code in a ROS ecosystem?

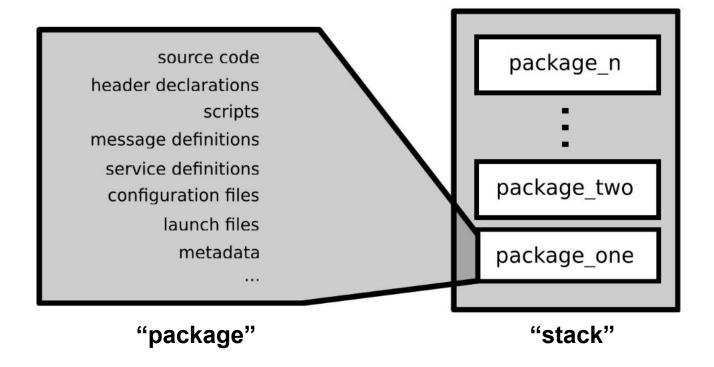

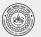

# catkin Build System

- catkin is the ROS build system to generate executables, libraries, and interfaces
- The *catkin* command line tools are pre-installed in the provided installation.

Navigate to your catkin workspace with

\$ cd ~/catkin\_ws

Build a package with

\$ catkin\_make --package package\_name

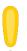

Whenever you build a new package, update your environment

\$ source devel/setup.bash

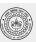

# catkin Build System

### The catkin workspace contains the following spaces

#### Work here

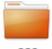

SEC

The source space contains the source code. This is where you can clone, create, and edit source code for the packages you want to build.

#### Don't touch

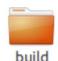

The build space is where CMake is invoked to build the packages in the source space. Cache information and other intermediate files are kept here.

#### Don't touch

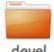

devel

The development (devel) space is where built targets are placed (prior to being installed).

Slide Credit: Marco Hutter, ETH Zurich

## ROS Launch

- launch is a tool for launching multiple nodes (as well as setting parameters)
- Are written in XML as \*.launch files
- If not yet running, launch automatically starts a roscore

Start a launch file from a package with

\$ roslaunch package\_name file\_name.launch

More info: http://wiki.ros.org/roslaunch Slide Credit: Marco Hutter, ETH Zurich

```
» cd rofl ws
 rofl ws » source devel/setup.zsh
 rofl_ws » roslaunch alpha_master real_alpha_hector_slam.launch
  logging to /home/mayankm/.ros/log/e9d2419c-f4a0-1le7-8125-a08869386184/rosla
 necking log directory for disk usage. This may take awhile.
 ress Ctrl-C to interrupt
 one checking log file disk usage. Usage is <1GB.
started roslaunch server http://mayankm:45031/
   /hector_mapping/advertise_map_service: True
   hector mapping/base frame: base footprint
   /hector mapping/laser z max value: 1.0
   /hector mapping/laser z min value: -1.0
   /hector_mapping/map_frame: map
   /hector mapping/map multi res levels: 2
   /hector mapping/map resolution: 0.05
   /hector mapping/map size: 2048
   hector mapping/map start x: 0.5
   /hector mapping/map start y: 0.5
   /hector mapping/map update angle thresh: 0.06
   /hector mapping/map update distance thresh: 0.4
   /hector mapping/odom frame: odom
   /hector_mapping/pub_map_odom_transform: True
   hector mapping/scan subscriber queue size: 5
   /hector mapping/scan topic: hokuyo/base scan
   hector mapping/tf map scanmatch transform frame name: scanmatcher frame/
   /hector mapping/update factor free: 0.4
   /hector mapping/update factor occupied: 0.9
   /hector mapping/use tf pose start estimate: False
   /hector mapping/use tf scan transformation: True
   robot description: <?xml version="1....
   rosdistro: kinetic
   /rosversion: 1.12.7
  /use qui: False
   hector_mapping (hector_mapping/hector_mapping)
   hokuyo broadcaster (tf/static transform publisher)
   joint state publisher (joint state publisher/joint state publisher)
   robot_state_publisher (robot_state_publisher/state_publisher)
   rviz (rviz/rviz)
   urg04lx scan (urg node/urg node)
 uto-starting new master
process[master]: started with pid [6654]
ROS MASTER URI=http://localhost:11311
```

## **ROS Parameter Server**

- Nodes use the parameter server to store and retrieve parameters at runtime
- Best used for static data such as configuration parameters
- Parameters can be defined in launch files or separate YAML files

List all parameters with

\$ rosparam list

More info: http://wiki.ros.org/rosparam

```
» cd rofl ws
 rofl ws » source devel/setup.zsh
  logging to /home/mayankm/.ros/log/e9d2419c-f4a0-1le7-8125-a08869386184/rosla
hecking log directory for disk usage. This may take awhile.
 ress Ctrl-C to interrupt
 one checking log file disk usage. Usage is <1GB.
started roslaunch server http://mayankm:45031/
  /hector_mapping/advertise_map_service: True
   hector mapping/base frame: base footprint
   /hector mapping/laser z max value: 1.0
   /hector mapping/laser z min value: -1.0
   /hector_mapping/map_frame: map
   /hector mapping/map multi res levels: 2
  /hector mapping/map resolution: 0.05
  /hector mapping/map size: 2048
   /hector mapping/map start x: 0.5
  /hector_mapping/map_start_y: 0.5
  /hector_mapping/map_update_angle_thresh: 0.06
  /hector mapping/map update distance thresh: 0.4
  /hector mapping/odom frame: odom
  /hector_mapping/pub_map_odom_transform: True
  /hector mapping/scan subscriber queue size: 5
   /hector mapping/scan topic: hokuyo/base scan
   hector mapping/tf map scanmatch transform frame name: scanmatcher frame/
  /hector mapping/update factor free: 0.4
  /hector_mapping/update_factor_occupied: 0.9
  /hector mapping/use tf pose start estimate: False
  /hector mapping/use tf scan transformation: True
   robot description: <?xml version="1....
  /rosdistro: kinetic
  /rosversion: 1.12.7
  /use qui: False
   hector_mapping (hector_mapping/hector_mapping)
  hokuyo_broadcaster (tf/static_transform_publisher)
   joint state publisher (joint state publisher/joint state publisher)
   robot_state_publisher (robot_state_publisher/state_publisher)
   rviz (rviz/rviz)
  urg04lx scan (urg node/urg node)
uto-starting new master
process[master]: started with pid [6654]
ROS MASTER URI=http://localhost:11311
```

## **ROS GUI Tools**

rqt: A QT based GUI developed for ROS

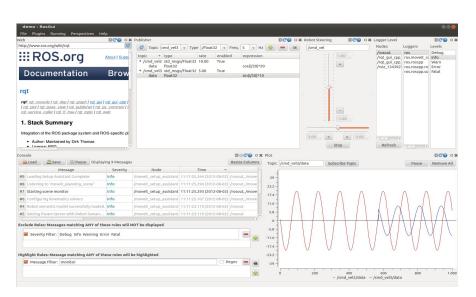

rviz: Powerful tool for 3D Visualization

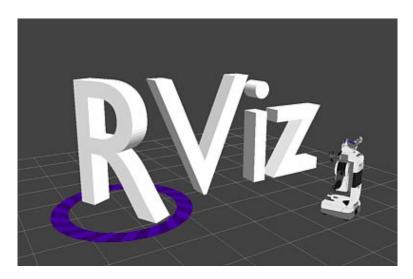

(demo in next class)

More info: http://wiki.ros.org/rqt

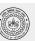

## **ROS Time**

- Normally, ROS uses the PC's system clock as time source (wall time)
- For simulations or playback of logged data, it is convenient to work with a simulated time (pause, slow-down etc.)
- To work with a simulated clock:
  - Set the /use\_sim\_time parameter

\$ rosparam set use\_sim\_time true

- Publish the time on the topic /clock from
  - Gazebo (enabled by default)
  - ROS bag (use option --clock)

 To take advantage of the simulated time, you should always use the ROS Time APIs:

o ros::Time

ros::Time begin = ros::Time::now();
double secs = begin.toSec();

ros::Duration

ros::Duration duration(0.5); // 0.5s

More info: http://wiki.ros.org/Clock Slide Credit: Marco Hutter, ETH Zurich

# **ROS Bags**

- A bag is a format for storing message data
- Binary format with file extension \*.bag
- Suited for logging and recording datasets for later visualization and analysis

Record all topics in a bag

\$ rosbag record --all

Record given topics

\$ rosbag record topic\_1 topic\_2 topic\_3

Show information about a bag

\$ rosbag info bag\_name.bag

Record given topics

\$ rosbag play [options] bag\_name.bag

--rate=factor Publish rate factor
--clock Publish the clock time (set param use\_sim\_time to true)
--loop Loop playback

More info: http://wiki.ros.org/Clock

Slide Credit: Marco Hutter, ETH Zurich

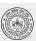

## Libraries/Tools available with ROS

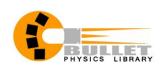

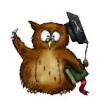

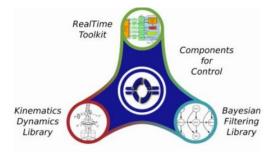

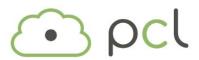

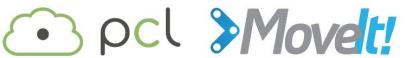

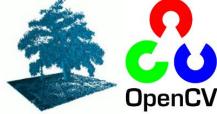

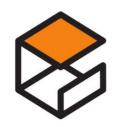

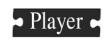

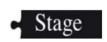

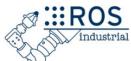

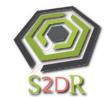

Image Courtesy: Open Source Robotics Foundation

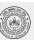

## Homework

- Install ROS Kinetic on your laptop (Ubuntu 16.04LTS)
  - Instructions: <a href="http://wiki.ros.org/kinetic/Installation/Ubuntu">http://wiki.ros.org/kinetic/Installation/Ubuntu</a>
  - Alternate Option:
    - Download Shell Script (available <u>here</u>)
    - Run on terminal: ./install ROS kinetic
- Attempt tutorials on Robot Operating System (available online)

## References

- Slides from lectures on 'Programming for Robotics' by ETH Zurich
- A Gentle Introduction to ROS, Jason M. O'Kane. Oct 2013 (available online)
- Berger, E., Conley, K., Faust, J., Foote, T., Gerkey, B.P., Leibs, J., Ng, A.Y.,
   Quigley, M., & Wheeler, R. (2009). "ROS: an open-source Robot Operating
   System".